### **REDCap – Survey Participant List**

If responses <u>do not</u> need to be anonymous, you may use the participant list to capture email addresses to send participants multiple surveys and have the data linked. Below are three (3) options.

# Option 1: The project's first instrument is a survey and you want to use the public URL to capture email addresses for follow-up surveys

Step 1: Ensure the survey functionality is enabled:

#1) On the Project Setup tab

| A Project H     | lome    | ≡ Project Setup       | Other Function          | nality   | လ Project Revision History     |                           |
|-----------------|---------|-----------------------|-------------------------|----------|--------------------------------|---------------------------|
| Project status: | 📕 Devel | opment                |                         |          | Completed s                    | teps <b>0</b> of <b>7</b> |
|                 | Main    | project settings      |                         |          |                                |                           |
|                 | Disable | e 📀 Use surveys       | s in this project? 🔋    | 6        | VIDEO: How to create and manag | <u>ge a survey</u>        |
| Not started     | Enable  | e 🔵 Use longitu       | dinal data collection v | with def | ined events? ?                 |                           |
| I'm done!       | Modif   | fy project title, pur | pose, etc.              |          |                                |                           |

#2) Each individual form that will be a survey is also enabled on the Online Designer tab

| A Project Home                                                                                     | 📑 Online Designer | 🐋 Data      | a Dictionary                                            | ,                                       |                                        |  |  |
|----------------------------------------------------------------------------------------------------|-------------------|-------------|---------------------------------------------------------|-----------------------------------------|----------------------------------------|--|--|
| The Online Designer will allow you to make pro<br>NOTE: While in development status, all field cha |                   |             | llection instr                                          | VIDEO: How to u<br>uments very easily i |                                        |  |  |
| Data Collection<br>Instruments       Survey options:                                               |                   |             |                                                         |                                         |                                        |  |  |
| Instrument name                                                                                    | Fields            | yiew<br>PDF | Enabled as<br>survey                                    | Survey-related options                  |                                        |  |  |
| Registration                                                                                       | 4                 | 1           | Choose action 🗢 Survey settings + Automated Invitations |                                         |                                        |  |  |
| Follow-Up On Class                                                                                 | 1                 | ₹           | ۷                                                       | Choose action 🗢                         | Survey settings +Automated Invitations |  |  |

Step 2: If you want to use the public URL to capture email addresses of participants in order for subsequent surveys to be sent to the same participants, then create a field on the initial survey for email addresses. Ensure the validation for that field is set for 'Email.'

| Edit Field                                                                                                    |                                                                                                    | ×                                                                                                    |
|----------------------------------------------------------------------------------------------------|----------------------------------------------------------------------------------------------------|----------------------------------------------------------------------------------------------------|
| You may add a new project field to this data collection instrument to bottom. When you add a new field, it will be added to the form on the may view the Stield Types video (4 min).<br>Field Type: Text Box (Short Text, Number, Date/Time,) |                                                                                                    |                                                                                                    |
| Field Label // How to use Piping                                                                                                    |                                                                                                    |                                                                                                    |
| Email address                                                                                                    | Variable Name (utilized<br>email<br>ONLY letters, numbers, and                                                                                                    | Enable auto naming<br>of variable based                                                                                                    |
|                                                                                                    | Validation? (optional)                                                                                                    | None                                                                                                    |
| Field Annotation (optional) C Learn about Action Tage                                                                                                    | - or - Enable searching wit - choose ontology to Required?*  No * Prompt if field is blank Identifier? No Does the field contain identify Custom Alignment Align the position of the field c Field Note (optional) Small reminder text displayed | None Date (D-M-Y) Date (M-D-Y) Date (M-D-Y) Datetime (D-M-Y H:M) Datetime (M-D-Y H:M) Datetime (M-D-Y H:M) Datetime w/ seconds (D-M-Y H:M:S) Datetime w/ seconds (M-D-Y H:M:S) Datetime w/ seconds (Y-M-D H:M:S) Datetime w/ seconds (Y-M-D H:M:S) Datetime w/ seconds (Y-M-D H:M:S) Datetime w/ seconds (Y-M-D H:M:S) Datetime w/ seconds (M-D-Y H:M:S) Datetime w/ seconds (M-D-Y H:M:S) Datetime w/ seconds (M-D |
|                                                                                                    |                                                                                                    | Number (4 decimal places)<br>Phone (North America)<br>Social Security Number (U.S.)                                                                                                    |

Step 3: Navigate to the Project Setup tab and locate the 'Enable optional modules and Customizations' bubble. Click Enable for the 'Designate an email field to use for invitations to survey participants.'

| A Project H     | ome 😥 Project Setup 🗐 Other Functionality 💿 Project Revision History                                                                                                    |             |
|-----------------|----------------------------------------------------------------------------------------------------|-------------|
| Project status: | ✤ Development Completed steps 0                                                                                                    | of <b>7</b> |
| Not started     | Main project settings         Disable       Image: Use surveys in this project?         Image: Image: Imag                                                     | rvey        |
| Not started     | Design your data collection instruments & enable your surveys<br>Add or edit fields on your data collection instruments (survey and forms). This may be done<br>either using the Online Designer (online method) or by uploading a Data Dictionary (offline                                                                                                    | by          |
| l'm done!       | method). You may then enable your instruments to be used as surveys in the Online Design<br>Quick links: Download PDF of all instruments OR Download the current Data Dictionary         Go to       Online Designer         or       Data Dictionary         Explore the       REDCap Shared Library                                                                                                    |             |
|                 | Have you checked the <u>Check For Identifiers</u> page to ensure all identifier fields have been tagged?<br>Learn how to use [F] Smart Variables Piping @Action Tags                                                                                                    |             |
| 101             | Enable optional modules and customizations                                                                                                    |             |
| Optional        | Enable C Auto-numbering for records ?                                                                                                    |             |
| l'm done!       | Enable       Scheduling module (longitudinal only)         Enable       Randomization module                                                                                                    |             |
|                 | Enable       Image: Constraint of the second second s |             |
|                 | Additional customizations                                                                                                    |             |

The 'Enable' button will open a pop-up box where you will select the variable named used for the 'Email' field.

| Designate an email field for sending survey invitations                                                                                                    |                                                                                                    |
|----------------------------------------------------------------------------------------------------|----------------------------------------------------------------------------------------------------|
| Choose an email field to use for invitations to survey participants:                                                                                                    |                                                                                                    |
| select a field 🗸 🗸                                                                                                    |                                                                                                    |
| You can capture email addresses for sending invitations to your survey participants by<br>your project. If a field is designated for that purpose, then any records in your project t<br>address captured for that particular field will have that email address show up as the p<br>address in the Participant List (unless an email address has already been entered for th<br>Participant List directly).                                                                                                    | hat have an email<br>articipant's email                                                                                              |
| Using the designated email address field can be especially valuable when your first dat<br>is not enabled as a survey while one or more other instruments have been enabled as<br>addresses can only be entered into the Participant List directly for the first data collecti<br>designated email field provides another opportunity to capture the email address of su                                                                                                    | surveys. Since email<br>on instrument, the                                                                                           |
| Please be aware that designating an email field means that survey responses can NEVE<br>because of the fact that the participant's email address can be viewed on a data entry f<br>easy to identify the record/response to which the email address belongs.                                                                                                    |                                                                                                    |
| <b>NOTE:</b> If the participant's email address has already been captured directly in the Partiemail address will supersede the value of the email field here when survey invitations a participant. Also, if the email invitation field exists on multiple longitudinal events, on a or on a repeating event, the field's value will be syncronized across all instances/events one location will change the value across all events/instances where the field appears.                                                                                                    | are sent to the<br>repeating instrument,                                                                                             |
| Survey-specific email invitation field: While the email invitation field discussed here setting, it is helpful to know that there also exists a survey-level email invitation field op utilized for particular surveys in the project (whereas the project-level field would be ap A survey-specific email invitation field can be enabled for any given survey, in which you email field in your project to use for sending survey invitations for that particular survey collect several email addresses (e.g., for a student, a parent, and a teacher) and utilize a different survey in the project. Then you can send each person an invitation to their ow all the survey responses get stored as one single record in the project. See the 'Survey' Online Designer for this survey-level setting. | otion that can be<br>oplied to ALL surveys).<br>u can designate any<br>y. Thus, you can<br>each email for a<br>m survey, after which |
|                                                                                                    | Save Cancel                                                                                                    |

Step 4: As participants complete the initial survey and provide their email address, the Participant List will begin to fill with the email addresses. Notice that the individuals Record ID number will appear beside their name.

#### 🎎 Manage Survey Participants

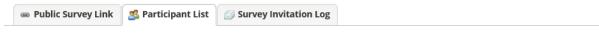

The Participant List option allows you to **send a customized email** to anyone in your list and **track who responds to your survey**. It is also possible to identify an individual's survey answers, if desired, by providing an Identifier for each participant (this feature must first be enabled by clicking the 'Enable' button in the table below). Note: All survey responses collected are considered anonymous unless you 1) are using Participant Identifiers or 2) have enabled the designated email field for invitations. <u>More details</u>

| Participant List belonging to [Initial survey] "Service Request" |        |                                           |            |                          |                     |          |                                         |  |  |  |
|------------------------------------------------------------------|--------|-------------------------------------------|------------|--------------------------|---------------------|----------|-----------------------------------------|--|--|--|
| Displaying 1 - 5 V of 5                                          | ]      |                                           |            |                          | Expo                | ort list |                                         |  |  |  |
| Email                                                            | Record | Participant Identifier (optional) Disable | Responded? | Invitation<br>Scheduled? | Invitation<br>Sent? | Link     | Survey<br>Access<br>Code and<br>QR Code |  |  |  |
| a@wakehealth.edu                                                 | 5      |                                           | ۲          | -                        | $\sim$              | 60       |                                         |  |  |  |
| 1) mharbour@wakehealth.edu                                       | 2      |                                           | ۷          | -                        |                     | -        | -                                       |  |  |  |
| 2) mharbour@wakehealth.edu                                       | 3      |                                           |            | -                        |                     | -        | -                                       |  |  |  |
| 3) mharbour@wakehealth.edu                                       | 4      |                                           | ۷          | -                        |                     | -        | -                                       |  |  |  |
| phenders@wakehealth.edu                                          | 1      |                                           | ۲          | -                        |                     | 60       |                                         |  |  |  |

Step 5: To send the individuals the follow-up survey, navigate to the Participant List and select the 'Participant List belonging to' from the drop down then click on 'Compose Survey Invitations.'

| Public Survey Link                                                                                         | 🕵 Participant List                                                        | Survey Invitation Log                                                                                                    |                                 |                                 |                             |       |                                         |      |
|----------------------------------------------------------------------------------------------------|---------------------------------------------------------------------------|----------------------------------------------------------------------------------------------------|---------------------------------|---------------------------------|-----------------------------|-------|-----------------------------------------|------|
| is also possible to identify an<br>oust first be enabled by clickin<br>nonymous unless you 1) are u        | individual's survey ar<br>g the 'Enable' button<br>ising Participant Iden | tomized email to anyone in your lis<br>nswers, if desired, by providing an Id<br>in the table below). Note: All survey<br>tifers or 2) have enabled the design | dentifier for e<br>responses co | ach participa<br>ollected are o | ant (this fea<br>considered | ature | -                                       |      |
| Participant List belonging to                                                                              | [Initial survey] "Serv                                                    | ice Request"                                                                                                    | -                               |                                 |                             | Rem   | ove all participa                       | nts  |
| Displaying 1 - 5 🗸 of 5                                                                                    | <u> A</u> dd participants                                                 | Compose Survey Invitations                                                                                                    | )                               |                                 |                             |       | Export                                  | list |
| Email                                                                                                    | Record                                                                    | Participant Identifier (optional)                                                                                                    | Responded?                      | Invitation<br>Scheduled?        | Invitation<br>Sent?         | Link  | Survey<br>Access<br>Code and<br>QR Code |      |
| Linan                                                                                                    |                                                                           |                                                                                                    |                                 |                                 |                             |       |                                         |      |
|                                                                                                    | 5                                                                         |                                                                                                    | ۲                               | -                               |                             | 60    |                                         |      |
| a@wakehealth.edu                                                                                           | <u>5</u><br>2                                                             |                                                                                                    | 0                               | -                               |                             | 660   | -                                       |      |
| a@wakehealth.edu<br>1) mharbour@wakehealth.edu                                                             |                                                                           |                                                                                                    | ©<br>©                          | -                               |                             |       | -                                       |      |
| a@wakehealth.edu<br>1) mharbour@wakehealth.edu<br>2) mharbour@wakehealth.edu<br>3) mharbour@wakehealth.edu | 2                                                                         |                                                                                                    |                                 |                                 |                             |       | -                                       |      |

Complete the information and then click 'Send Invitations.'

Note: When using the Participant List to email survey links, the link is specific to the participant. Please encourage the participants **not** to forward their emails with the link to other participants.

Only the names of individuals who completed the prior survey will be in this list. The system will pre-check the names of the individuals. If you decide against sending a follow-up survey to an individual, you can uncheck their name manually.

### Option 2: A project's first instrument is a survey and you want to use the participant list

This option is available when you have a list of participant emails and you want to send them a link to the survey within REDCap. Using this option, you can choose to keep the survey(s) anonymous.

Step 1: The first form must be enabled as a survey. Refer to Option 1, Step 1 above to ensure the forms have been enabled as surveys.

Step 2: Navigate to *Manage Survey Participants* and then the *Participant List* tab. Click on 'Add Participants' to begin building the participant list.

| <b>3</b> ,1 | Manage | Survey | Participants |  |
|-------------|--------|--------|--------------|--|
|-------------|--------|--------|--------------|--|

🐵 Public Survey Link 🏼 🖾 Participant List 🖾 Survey Invitation Log

The Participant List option allows you to **send a customized email** to anyone in your list and **track who responds to your survey**. It is also possible to identify an individual's survey answers, if desired, by providing an Identifier for each participant (this feature must first be enabled by clicking the 'Enable' button in the table below). Note: All survey responses collected are considered anonymous unless you 1) are using Participant Identifiers or 2) have enabled the designated email field for invitations. <u>More details</u>

| Participant List belonging to [Initial survey] "Service Request" |  |          |                                           |            |                          |                     |      |                                         |         |
|------------------------------------------------------------------|--|----------|-------------------------------------------|------------|--------------------------|---------------------|------|-----------------------------------------|---------|
| Displaying 1 - 5 V of 5 Add participants                         |  |          | Compose Survey Invitations                | ]          |                          |                     |      | Expor                                   | rt list |
| Email                                                            |  | Record   | Participant Identifier (optional) Disable | Responded? | Invitation<br>Scheduled? | Invitation<br>Sent? | Link | Survey<br>Access<br>Code and<br>QR Code |         |
| a@wakehealth.edu                                                 |  | 5        |                                           | ۲          | -                        | $\sim$              | 60   |                                         |         |
| 1) mharbour@wakehealth.edu                                       |  | 2        |                                           | ۷          | -                        |                     | -    | -                                       |         |
| 2) mharbour@wakehealth.edu                                       |  | 3        |                                           | ۲          | -                        |                     | -    | -                                       |         |
| 3) mharbour@wakehealth.edu                                       |  | <u>4</u> |                                           | ۷          | -                        |                     | -    | -                                       |         |
| phenders@wakehealth.edu                                          |  | 1        |                                           | ۲          | -                        |                     | 60   |                                         |         |

Step 3: Enter the email addresses, one per line.

Note: If you want to enable the Participant Identifier option, click on 'enable' before entering the email addresses. As you are entering emails, you can add an identifier behind the email address using a comma as the separator. For example, <a href="mailto:ctsiredcap@wakehealth.edu">ctsiredcap@wakehealth.edu</a>, REDCap Admin. If you do not enable the Participant Identifier, the survey(s) will be anonymous.

| Add Emails to Participant List                                                                                                    |                        | x |
|----------------------------------------------------------------------------------------------------|------------------------|---|
| Copy and paste your list of participant email ad<br>importing Identifiers for any participant, separa<br>guidelines below.         |                        |   |
| ctsiredcap@wakehealth.edu<br>test@test.com                                                                                         |                        |   |
| Each participant starting on a new line<br>Field Order: Email, Participant Identifier (optio                                       | nal)                   |   |
| Example #1: john.williams@hotmail.com<br>Example #2: jimtaylor@yahoo.com, Jim Taylor<br>Example #3: putnamtr@gmail.com, ID 4930-72 |                        |   |
|                                                                                                    | Add participants Cance | 1 |

The names will then appear in the Participant List chart.

Step 4: Click on 'Compose Survey Invitations.' This will open a pop-up box where you can complete the invitation information.

Note: When using the Participant List to email survey links, the link is specific to the participant. Please encourage the participants **not** to forward their emails with the link to other participants.

| Send a Survey Invitation to Participants                                                                                                    |              |                                                                  |                        |            |         |            |       | × |
|----------------------------------------------------------------------------------------------------|--------------|------------------------------------------------------------------|------------------------|------------|---------|------------|-------|---|
| Info Survey title: Service Request                                                                                                    |              | r <b>ticipant List</b><br>use who have not responded completely) | Actions:               | check/unch | neck pa | rticipants | ~     |   |
| When should the emails be sent?                                                                                                    |              | Email (2 selected)                                               | Participant Identifier | Scheduled? | Sent?   | Respond    |       |   |
| immediately                                                                                                    | ~            | a@wakehealth.edu (ID 5)                                          |                        | -          |         | ۲          |       |   |
| O At specified time:                                                                                                    | $\checkmark$ | phenders@wakehealth.edu (ID 1)                                   |                        | -          |         |            |       |   |
| The time must be for the time zone America/New_York, in which the current time is<br>07/23/2018 09:32.                                                                                                    |              |                                                                  |                        |            |         |            |       |   |
| 🦪 Enable reminders                                                                                                    |              |                                                                  |                        |            |         |            |       |   |
| Re-send invitation as a reminder if participant has not responded by a                                                                                                    |              |                                                                  |                        |            |         |            |       |   |
| specified time?                                                                                                    |              |                                                                  |                        |            |         |            |       |   |
| Compose message                                                                                                    |              |                                                                  |                        |            |         |            |       |   |
|                                                                                                    |              |                                                                  |                        |            |         |            |       |   |
|                                                                                                    |              |                                                                  |                        |            |         |            |       |   |
| To: [All participants selected from Participant List]                                                                                                    |              |                                                                  |                        |            |         |            |       |   |
| Subject:                                                                                                    |              |                                                                  |                        |            |         |            |       |   |
| Compose Preview Send test email                                                                                                    |              |                                                                  |                        |            |         |            |       |   |
| Please take this survey.                                                                                                    |              |                                                                  |                        |            |         |            |       |   |
| You may open the survey in your web browser by clicking the link                                                                                                    |              |                                                                  |                        |            |         |            |       |   |
| below:<br>[survey-link]                                                                                                    |              |                                                                  |                        |            |         |            |       |   |
|                                                                                                    |              |                                                                  |                        |            |         |            |       |   |
| If the link above does not work, try copying the link below into<br>your web browser:                                                                                                    |              |                                                                  |                        |            |         |            |       |   |
| · .                                                                                                    |              |                                                                  |                        |            |         |            |       |   |
| ONTE: You may modify or remove any text you wish in the Compose Message text<br>box above. Make sure you include either [survey-link] or [survey-url] in the text or else<br>the participant will not have a way to take the survey. |              |                                                                  |                        |            |         |            |       |   |
| You may use HTML formatting in the email message: <b> bold, <u> underline, <i> italics, <a href=""> link, etc.</a></i></u></b>                                                                                                    |              |                                                                  |                        |            |         |            |       |   |
| How to use Piping in the survey invitation                                                                                                    |              |                                                                  |                        |            |         |            |       |   |
|                                                                                                    |              |                                                                  |                        |            |         |            |       |   |
|                                                                                                    |              |                                                                  |                        | Send Inv   | vitatio | ons Ca     | ancel |   |
|                                                                                                    |              |                                                                  |                        |            |         |            |       |   |

If a period of time has passed and participants have not completed the survey, you can use the 'Compose Survey Invitations' button to re-send the request.

Step 5: To send the individuals the follow-up survey, navigate to the Participant List and select the 'Participant List belonging to' from the drop down then click on 'Compose Survey Invitations.'

| 🏭 Manage Survey Participants                                                                                                    | 5                                                                                                    |                                       |                          |                     |          |                                            |                          |
|----------------------------------------------------------------------------------------------------|----------------------------------------------------------------------------------------------------|---------------------------------------|--------------------------|---------------------|----------|--------------------------------------------|--------------------------|
| 🐵 Public Survey Link 🏼 🥵 Partic                                                                                                    | ipant List 🛛 🗇 Survey Invitatio                                                                                       | n Log                                 |                          |                     |          |                                            |                          |
| The Participant List option allows you to sem<br>survey. It is also possible to identify an indivi-<br>feature must first be enabled by clicking the 't<br>collected are considered anonymous. More of<br><b>Participant List</b> belonging to [Initial s<br>Displaying 1 - 3 v of 3 Add participant Construction of the second second sec | dual's survey answers, if desired, by<br>Enable' button in the table below). Un<br>letails<br>urvey] "Registration" ▼ | providing an Ide<br>less an Identifie | ntifier for eac          | h particip:         | ant (thi | S<br>Remove all p                          | articipants<br>port list |
| Email                                                                                                    | Participant Identifier Enable                                                                                         | Responded?                            | Invitation<br>Scheduled? | Invitation<br>Sent? | Link     | Survey<br>Access<br>Code<br>and<br>QR Code |                          |
| mahankin@wakehealth.edu (ID 1)                                                                                                    | Disabled                                                                                                    | <b>S</b>                              | -                        |                     | -        | -                                          |                          |
| mharbour@wakehealth.edu (ID 2)                                                                                                    | Disabled                                                                                                    | <b></b>                               | -                        |                     | -        | -                                          |                          |
| mpah_wolfpack@yahoo.com (ID 3)                                                                                                    | Disabled                                                                                                    | 0                                     | -                        |                     | -        | -                                          |                          |

Complete the information and then click 'Send Invitations.'

NOTE: Only the names of individuals who completed the prior survey will be in this list. The system will precheck the names of the individuals. If you decide against sending a follow-up survey to an individual, you can uncheck their name manually.

| Send a Survey Invitation to Participants                                                                                                    |              |                               |                                         |                        |            |         |            |       |
|----------------------------------------------------------------------------------------------------|--------------|-------------------------------|-----------------------------------------|------------------------|------------|---------|------------|-------|
| Info Survey title: Service Request                                                                                                    |              | r <b>ticipan</b><br>ise who h | t List<br>ave not responded completely) |                        | check/unc  | heck pa | rticipants | ~     |
| When should the emails be sent?                                                                                                    |              | Email                         | (2 selected)                            | Participant Identifier | Scheduled? | Sent?   | Respond    |       |
| Immediately                                                                                                    | $\checkmark$ | a@wak                         | ehealth.edu (ID 5)                      |                        | -          |         |            |       |
| At specified time: MID/Y HM<br>The time must be for the time zone America/New_York, in which the current time is<br>07/23/2018 09:32.                                                                                                    | $\checkmark$ | phende                        | ers@wakehealth.edu (ID 1)               |                        | -          |         |            |       |
| 🤞 Enable reminders                                                                                                    |              |                               |                                         |                        |            |         |            |       |
| Re-send invitation as a reminder if participant has not responded by a<br>specified time?                                                                                                    |              |                               |                                         |                        |            |         |            |       |
| Compose message                                                                                                    |              |                               |                                         |                        |            |         |            |       |
| From: phenders@wakehealth.edu                                                                                                    |              |                               |                                         |                        |            |         |            |       |
| To: [All participants selected from Participant List]                                                                                                    |              |                               |                                         |                        |            |         |            |       |
| Subject:                                                                                                    |              |                               |                                         |                        |            |         |            |       |
| Compose Preview Send test email                                                                                                    |              |                               |                                         |                        |            |         |            |       |
| Please take this survey.                                                                                                    |              |                               |                                         |                        |            |         |            |       |
| You may open the survey in your web browser by clicking the link below:<br>[survey-link]                                                                                                    |              |                               |                                         |                        |            |         |            |       |
| If the link above does not work, try copying the link below into your web browser:                                                                                                    |              |                               |                                         |                        |            |         |            |       |
| <b>Q NOTE:</b> You may modify or remove any text you wish in the Compose Message text<br>box above. Make sure you include either [survey-link] or [survey-url] in the text or else<br>the participant will not have a way to take the survey. |              |                               |                                         |                        |            |         |            |       |
| You may use HTML formatting in the email message:                                                                                                    |              |                               |                                         |                        |            |         |            |       |
| How to use Piping in the survey invitation                                                                                                    |              |                               |                                         |                        |            |         |            |       |
|                                                                                                    |              |                               |                                         |                        |            |         |            |       |
|                                                                                                    |              |                               |                                         |                        | Send In    | vitatio | ons Ca     | ancel |

If you want to send the follow-up survey to participants even though they did not complete the initial survey, then you will need to create a separate REDCap project.

# Option 3: The project's first instrument is a Data Entry form, but you want to use the participant list to send a survey that is an additional form

If you know the participant email addresses and want the participants to complete a survey at some point within the project, then you can complete the following steps to upload the email addresses to the Participant List for a future survey within the project.

Step 1: Ensure the forms to be used as surveys have been enabled. Refer to Option 1, Step 1 above to ensure the appropriate forms have been enabled as surveys.

Step 2: Create a field on the data collection form for email addresses. Ensure the validation for that field is set for 'Email.'

| Edit Field                                                                                                    |                                    |                                                                    | ×   |
|----------------------------------------------------------------------------------------------------|------------------------------------|--------------------------------------------------------------------|-----|
| You may add a new project field to this data collection instrument<br>bottom. When you add a new field, it will be added to the form on t<br>may view the Steld Types video (4 min).<br>Field Type: Text Box (Short Text, Number, Date/Time,) |                                    |                                                                    | 1   |
| Field Label / How to use Piping                                                                                                    | Variable Name (utilized            | during data avport)                                                |     |
| Email address                                                                                                    | email                              | <ul> <li>Enable auto naming</li> </ul>                             |     |
|                                                                                                    | ONLY letters, numbers, and         | of variable based                                                  |     |
|                                                                                                    |                                    |                                                                    |     |
|                                                                                                    | Validation? (optional)             | None 🔻                                                             |     |
|                                                                                                    | - or -                             | None                                                               | -   |
|                                                                                                    | Enable searching wit               | Date (D-M-Y)<br>Date (M-D-Y)                                       | - 1 |
| Field Annotation (optional)                                                                                                    | choose ontology to                 |                                                                    | - 1 |
|                                                                                                    |                                    | Datetime (D-M-Y H:M)                                               | - 1 |
| Explanatory notes - not displayed on any page ?                                                                                                    | Required?*  No                     | Datetime (M-D-Y H:M)                                               | - 1 |
|                                                                                                    | * Prompt if field is blank         | Datetime (Y-M-D H:M)                                               |     |
|                                                                                                    | Identifier?   No                   | Datetime w/ seconds (D-M-Y H:M:<br>Datetime w/ seconds (M-D-Y H:M: |     |
|                                                                                                    |                                    | Datetime w/ seconds (M-D-Y H:M:<br>Datetime w/ seconds (Y-M-D H:M: | 5)  |
|                                                                                                    |                                    | Email                                                              |     |
|                                                                                                    | Custom Alignment                   | Integer                                                            | -   |
|                                                                                                    | Align the position of the field of | Lottoro only                                                       | - 1 |
|                                                                                                    | Field Note (optional)              | Number                                                             |     |
|                                                                                                    | Small reminder text displayed      | Number (1 decimal place)<br>Number (2 decimal places)              | - 1 |
|                                                                                                    | straat en inder verd displayed     | Number (3 decimal places)                                          |     |
|                                                                                                    |                                    | Number (4 decimal places)                                          |     |
|                                                                                                    |                                    | Phone (North America)                                              |     |
|                                                                                                    |                                    | Social Security Number (U.S.)                                      |     |

Step 3: Navigate to the Project Setup tab and locate the 'Enable optional modules and Customizations' bubble. Click Enable for the 'Designate an email field to use for invitations to survey participants.'

| <b>≜</b> P | Project Home                                               | i≡ Project Setup                                                                                                    | Cther Functionality                                                                                                    | O Project Revision History                                                                                                    |
|------------|------------------------------------------------------------|----------------------------------------------------------------------------------------------------|----------------------------------------------------------------------------------------------------|----------------------------------------------------------------------------------------------------|
| Project    | t status: 🎤 Dev                                            | velopment                                                                                                    |                                                                                                    | Completed steps <b>0</b> of <b>7</b>                                                                                                    |
|            | tarted Enal                                                |                                                                                                    | inal data collection with def                                                                                                    | VIDEO: How to create and manage a survey<br>fined events? ?                                                                                                    |
|            | Add<br>tarted eithe<br>meti<br>done! Quice<br>Go t<br>Have | or edit fields on your<br>er using the Online De<br>hod). You may then er<br>ck links: <u>Download PDI</u><br>O                                                                                                    | esigner (online method) or b<br>hable your instruments to b<br>F of all instruments<br>OR Dow<br>or Data Dictionary<br>CFor Identifiers page to ensur                        | Able your surveys<br>(survey and forms). This may be done by<br>by uploading a Data Dictionary (offline<br>the used as surveys in the Online Designer.<br><i>unload the current Data Dictionary</i><br>Explore the REDCap Shared Library<br>the all identifier fields have been tagged?<br>on Tags |
|            | ional Disa<br>done! Enal<br>Enal<br>Enal<br>Enal           | ble C Repeatable in<br>ble Auto-numbe<br>C Auto-numbe<br>C C Auto-numbe<br>C C Auto-numbe<br>C C Auto-numbe<br>C C Auto-numbe<br>C C Auto-numbe<br>C C Auto-numbe<br>C C Auto-numbe<br>C C Auto-numbe<br>C C Auto-numbe<br>C C Auto-numbe<br>C C C C C C C C C C C C C C C C C C C | es and customizations<br>nstruments ?<br>ring for records ?<br>nodule (longitudinal only) ?<br>on module ?<br>n email field for sending sur<br>nd Voice Call services for su | vey invitations ?                                                                                                    |

The 'Enable' button will open a pop-up box where you will select the variable named used for the 'Email' field.

| Designate an email field for sending survey invitations                                                                                                    | ×   |
|----------------------------------------------------------------------------------------------------|-----|
| Choose an email field to use for invitations to survey participants:                                                                                                    |     |
| select a field 🗸                                                                                                    |     |
| You can capture email addresses for sending invitations to your survey participants by designating a field i<br>your project. If a field is designated for that purpose, then any records in your project that have an email<br>address captured for that particular field will have that email address show up as the participant's email<br>address in the Participant List (unless an email address has already been entered for that participant in the<br>Participant List directly).                                                                                                    |     |
| Using the designated email address field can be especially valuable when your first data collection instrum<br>is not enabled as a survey while one or more other instruments have been enabled as surveys. Since emai<br>addresses can only be entered into the Participant List directly for the first data collection instrument, the<br>designated email field provides another opportunity to capture the email address of survey participants.                                                                                                    |     |
| Please be aware that designating an email field means that survey responses can NEVER BE ANONYMOUS because of the fact that the participant's email address can be viewed on a data entry form, which means i easy to identify the record/response to which the email address belongs.                                                                                                    |     |
| <b>NOTE:</b> If the participant's email address has already been captured directly in the Participant List, then tha email address will supersede the value of the email field here when survey invitations are sent to the participant. Also, if the email invitation field exists on multiple longitudinal events, on a repeating instrume or on a repeating event, the field's value will be syncronized across all instances/events so that changing it one location will change the value across all events/instances where the field appears.                                                                                                    | nt, |
| <b>Survey-specific email invitation field:</b> While the email invitation field discussed here is a project-level setting, it is helpful to know that there also exists a survey-level email invitation field option that can be utilized for particular surveys in the project (whereas the project-level field would be applied to ALL survey A survey-specific email invitation field can be enabled for any given survey, in which you can designate any email field in your project to use for sending survey invitations for that particular survey. Thus, you can collect several email addresses (e.g., for a student, a parent, and a teacher) and utilize each email for a different survey in the project. Then you can send each person an invitation to their own survey, after whice all the survey responses get stored as one single record in the project. See the 'Survey Settings' page in the Online Designer for this survey-level setting. | :h  |
| Save Cancel                                                                                                    |     |

Step 4: When creating a record for the participant, make sure to complete the email address field that was created above in Steps 2 and 3.

### 📑 Service Request

|                                                     | Invitation status: 🖂 🔜 Survey options 🗢 |
|-----------------------------------------------------|-----------------------------------------|
| Editing existing Record ID 1                        |                                         |
| Record ID                                           | 1                                       |
| Date of Request                                     | ()<br>09-29-2017 M-D-Y                  |
| * must provide value                                | P 03-23-2017                            |
| Name of Individual Requesting Service               | Henderson, Tripp                        |
| * must provide value                                | P Henderson, Tripp                      |
| Email                                               | phenders@wakehealth.edu                 |
| * must provide value                                |                                         |
| Department (Organization if outside of Wake Forest) |                                         |
| * must provide value                                | Ç CTSI                                  |
| Position                                            | B Descent Staff                         |
| * must provide value                                | Research Support Staff                  |

Optional: Navigate to the Participant List tab and confirm the email address appears in the chart.

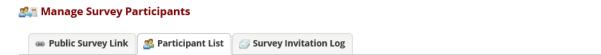

The Participant List option allows you to **send a customized email** to anyone in your list and **track who responds to your survey**. It is also possible to identify an individual's survey answers, if desired, by providing an Identifier for each participant (this feature must first be enabled by clicking the 'Enable' button in the table below). Note: All survey responses collected are considered anonymous unless you 1) are using Participant Identifiers or 2) have enabled the designated email field for invitations. <u>More details</u>

| Participant List belonging to [Initial | survey] "Servi | ce Request"                               |            |                          |                     | Rem  | ove all parti                           | cipants  |
|----------------------------------------|----------------|-------------------------------------------|------------|--------------------------|---------------------|------|-----------------------------------------|----------|
| Displaying 1 - 5 🗸 of 5 🔒 Add p        | oarticipants   | Compose Survey Invitations                | ]          |                          |                     |      | Expo                                    | ort list |
| Email                                  | Record         | Participant Identifier (optional) Disable | Responded? | Invitation<br>Scheduled? | Invitation<br>Sent? | Link | Survey<br>Access<br>Code and<br>QR Code |          |
| a@wakehealth.edu                       | 5              |                                           | ۲          | -                        | $\sim$              | 60   |                                         |          |
| 1) mharbour@wakehealth.edu             | 2              |                                           | ۷          | -                        |                     | -    | -                                       |          |
| 2) mharbour@wakehealth.edu             | 3              |                                           | ۲          | -                        |                     | -    | -                                       |          |
| 3) mharbour@wakehealth.edu             | 4              |                                           |            | -                        |                     | -    | -                                       |          |
| phenders@wakehealth.edu                | 1              |                                           | ۲          | -                        | $\sim$              | 60   |                                         |          |

Step 5: When you are ready to send the survey(s) to the participants, navigate to the Participant List and select the 'Participant List belonging to' from the drop down then click on 'Compose Survey Invitations.'

| Public Survey Link          | 🥵 Participant List 🛛 🖉      | Survey Invitation Log                                                                                  |
|-----------------------------|-----------------------------|----------------------------------------------------------------------------------------------------|
| r ubite burvey Ellik        |                             | y burrey intraction Log                                                                                |
|                             |                             |                                                                                                    |
| articipant List option all  | we you to send a custom     | ized email to anyone in you                                                                            |
|                             |                             | <b>ized email</b> to anyone in you                                                                     |
| also possible to identify a | i individual's survey answe | <b>ized email</b> to anyone in you<br>ers, if desired, by providing a<br>he table below). Note: All su |

| Participant List belonging to [Initial s | urvey] "Servio | ce Request"                                  | -          |                          |                     | Rem  | ove all parti                           | cipants  |
|------------------------------------------|----------------|----------------------------------------------|------------|--------------------------|---------------------|------|-----------------------------------------|----------|
| Displaying 1 - 5 V of 5                  | articipants    | Compose Survey Invitations                   | ]          |                          |                     |      | Exp                                     | ort list |
| Email                                    | Record         | Participant Identifier (optional)<br>Disable | Responded? | Invitation<br>Scheduled? | Invitation<br>Sent? | Link | Survey<br>Access<br>Code and<br>QR Code |          |
| a@wakehealth.edu                         | 5              |                                              | ۲          | -                        | $\sim$              | 60   |                                         |          |
| 1) mharbour@wakehealth.edu               | 2              |                                              | ۷          | -                        |                     | -    | -                                       |          |
| 2) mharbour@wakehealth.edu               | 3              |                                              | ۲          | -                        |                     | -    | -                                       |          |
| 3) mharbour@wakehealth.edu               | 4              |                                              |            | -                        |                     | -    | -                                       |          |
| phenders@wakehealth.edu                  | 1              |                                              | ۲          | -                        |                     | 60   |                                         |          |

Complete the information and then click 'Send Invitations.'

NOTE: If you decide against sending a survey to a participant, you can uncheck their name manually.

When using the Participant List to email survey links, the link is specific to the participant. Please encourage the participants **not** to forward their emails with the link to other participants.

| <u> </u> | check/und  | Actions:               | icipant List                         |   |                                        |                                    |                                                                                    | title: Service Reque                                                                                        | nfo<br>vey ti                                        |
|----------|------------|------------------------|--------------------------------------|---|----------------------------------------|------------------------------------|------------------------------------------------------------------------------------|----------------------------------------------------------------------------------------------------|------------------------------------------------------|
|          |            |                        | e who have not responded completely) |   |                                        |                                    |                                                                                    |                                                                                                    |                                                      |
|          | Scheduled? | Participant Identifier | Email (2 selected)                   | _ |                                        |                                    | e sent?                                                                            | n should the email                                                                                          |                                                      |
|          | -          |                        | a@wakehealth.edu (ID 5)              |   |                                        |                                    |                                                                                    | ediately<br>ecified time:                                                                                   |                                                      |
|          | -          |                        | phenders@wakehealth.edu (ID 1)       |   | irrent time is                         |                                    | America/New_York, in wh                                                            |                                                                                                    | The tim                                              |
|          |            |                        |                                      |   |                                        |                                    |                                                                                    | le reminders                                                                                                | nable                                                |
|          |            |                        |                                      |   | esponded by a                          | has not resp                       | nder if participant ha                                                             | end invitation as a re<br>cified time?                                                                      |                                                      |
|          |            |                        |                                      |   |                                        |                                    |                                                                                    | pose message                                                                                                | Comp                                                 |
|          |            |                        |                                      |   |                                        | $\checkmark$                       | h.edu                                                                              | phenders@wakehe                                                                                             | n:                                                   |
|          |            |                        |                                      |   |                                        | ant List]                          | ted from Participan                                                                | [All participants se                                                                                        | [/                                                   |
|          |            |                        |                                      |   |                                        |                                    |                                                                                    |                                                                                                    | ject:                                                |
|          |            |                        |                                      |   | end test email                         | Send                               |                                                                                    | pose Preview                                                                                                | Compo                                                |
|          |            |                        |                                      |   | •                                      |                                    |                                                                                    | take this survey.                                                                                           | ase ta                                               |
|          |            |                        |                                      |   | the link                               | v clicking the                     | our web browser by c                                                               | av open the survey ir                                                                                       | u mav                                                |
|          |            |                        |                                      |   |                                        | ,                                  |                                                                                    |                                                                                                    | ow:                                                  |
|          |            |                        |                                      |   |                                        |                                    |                                                                                    | /-link]                                                                                                    | rvey-l                                               |
|          |            |                        |                                      |   | into 🗸                                 | nk below int                       | k, try copying the link                                                            | nk above does not w<br>eb browser:                                                                          |                                                      |
|          |            |                        |                                      |   | se Message text<br>in the text or else | the Compose N<br>survey-url] in tl | e any text you wish in the<br>ither [survey-link] or [sur<br>o take the survey.    | You may modify or rem<br>ve. Make sure you incluc<br>icipant will not have a wa                             | above                                                |
|          |            |                        |                                      |   | nderline, <i></i>                      | bold, <u> unde</u>                 | e email message: <b> bol</b>                                                       | v use HTML formatting in<br>a href=""> link, etc.                                                           |                                                      |
|          |            |                        |                                      |   |                                        |                                    |                                                                                    | to use Piping in the surve                                                                                  |                                                      |
|          |            |                        |                                      |   | in the text or else                    | [survey-url] in t                  | either [survey-link] or [sur<br>o take the survey.<br>e email message: <b> bol</b> | ve. Make sure you incluc<br>icipant will not have a wa<br>v use HTML formatting in<br>a href=""> link, etc. | above<br>partici<br>may u<br>cs, <a l<="" td=""></a> |

NOTE: Please be sure to test the project thoroughly to ensure the Survey Participant List is functioning correctly. Once you have tested the project, please place the project into production before collecting any real data. If the project requires IRB/IACUC approval, please ensure you have approvals before collecting any real data.